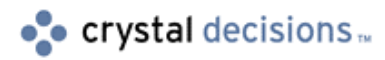

# Crystal Reports

## Advanced Reporting Techniques using Arrays

## **Overview**

This document is intended to assist you to understand, build, and manipulate Arrays in the Crystal Reports Designer and the Seagate Info Report Designer.

To better understand Arrays you should be familiar with manual running totals, and variable scopes. There are technical briefs written on both of these topics and can be downloaded from our website.

For more information on manual running totals search for [Scr\\_running\\_total.zip](http://support.crystaldecisions.com/communityCS/TechnicalPapers/scr_running_total.zip.asp) on our support site at [http://support.crystaldecisions.com/downloads.](http://support.crystaldecisions.com/downloads) 

For more information on variable scopes search for [Scr\\_variablescopes.pdf o](http://support.crystaldecisions.com/communityCS/TechnicalPapers/scr_variablescopes.pdf.asp)n our support site at http://support.crystaldecisions.com/docs.

## **Contents**

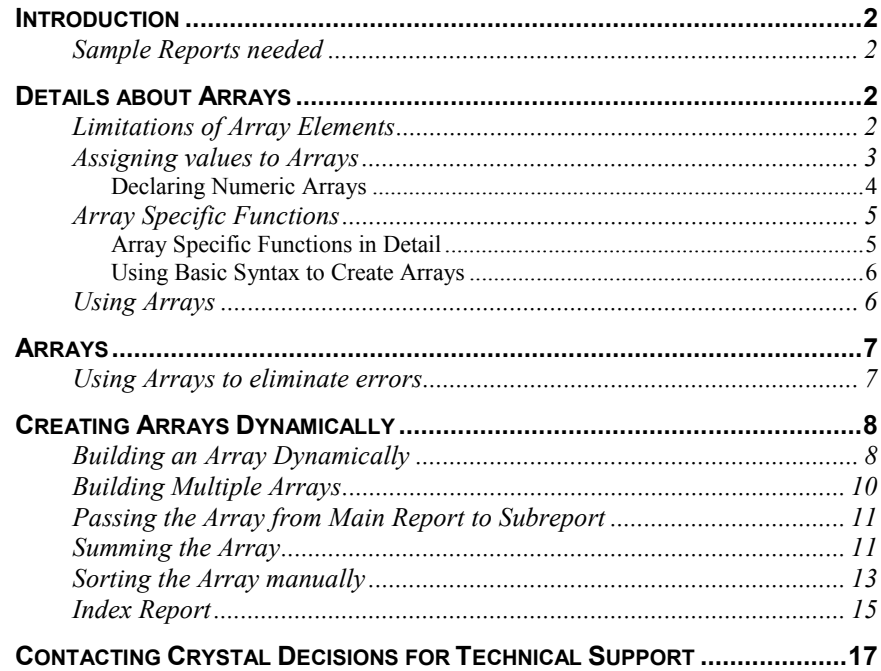

## <span id="page-1-0"></span>**Introduction**

In Crystal Reports (CR), Arrays are ordered lists of values that are all of the same data type. Data values in Arrays are also known as elements.

To create an Array in CR use the Array function that is available in CR formula editor. In CR, an Array that contains several elements can be used to manipulate data to allow for more advanced reporting options.

## **Sample Reports needed**

Before you proceed reading this document, you will need to download the following sample reports from Crystal Decisions support site at:

<http://support.crystaldecisions.com/downloads>

The file name to search for is [CR\\_Arrays\\_Samples.zip.](http://support.crystaldecisions.com/communityCS/FilesAndUpdates/cr_arrays_samples.zip.asp)

This Winzip file contains the reports listed in this document. These sample reports will help you better understand how Arrays work. Most of the sample code contained in this technical brief is based on these sample reports.

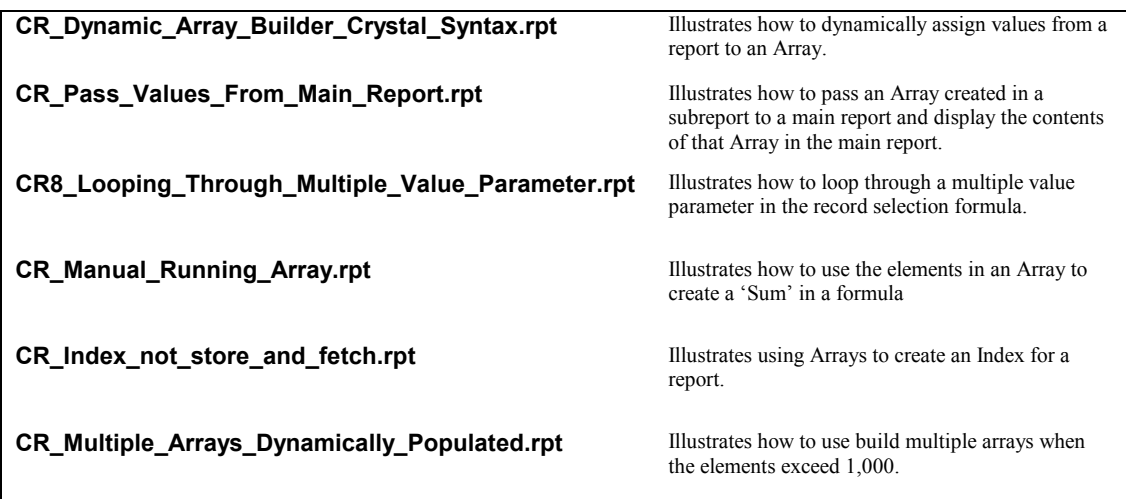

## **Details about Arrays**

This section will describe the elements of Arrays, assigning values to Arrays, and using Arrays.

## **Limitations of Array Elements**

In different versions of CR there are limitations to the amount of elements allowed in each Array.

• In CR version 6 the limit of elements allowed in the Array are 100 elements.

- <span id="page-2-0"></span>• In CR version 7 the limit of elements allowed in the Array are 250 elements.
- In CR version 8 the limit of elements allowed in the Array are 1000 elements.

### **Assigning values to Arrays**

A simple string Array looks like the following:

["car", "bus", "taxi", "goat", "boat"]

A simple numeric Array looks like the following:

 $[1, 2, 3, 4, 5]$ 

In CR versions 6 and 7, you can only declare the Array in a formula and reference it. You cannot change the elements of an Array as you can in CR version 8.

For example:

#### **//@MyArray**

**//assigning values to an Array in Crystal Reports version //6, and 7 Numbervar Array MyArray := [1, 2, 3, 4, 5];**

**0**

Create a new formula similar to the following to reference values of an Array:

#### **//@ReferenceArray**

```
//referencing the values of elements in the
```
**//variable MyArray**

**whileprintingrecords;**

**Numbervar Array MyArray;**

**If {database.field} = condition1**

**Then MyArray [2]**

**Else MyArray [4]**

This formula will only return values that meet the condition. For example, if the database field meets condition1 then the second element of the Array will display. Otherwise, the fourth element will display.

CR version 8 gives you the ability to assign values to an Array.

To assign values to elements in the Array, create a formula similar to the following:

### **//@ChangeArray**

**//changing the values of elements in the variable MyArray whileprintingrecords;**

**Numbervar Array MyArray;**

<span id="page-3-0"></span>**If {database.field} = condition1 Then MyArray [2] := 50**

**Else MyArray [4] := 83**

This formula replaces elements in the Array based on the condition. Such as, if the database field equals the condition then the second element in the Array will change the value to 50. Otherwise, the fourth element will change to the value of 83.

### **Declaring Numeric Arrays**

To declare a numeric Array in CR, create a formula similar to the following:

```
//@myArray
```

```
//declaring an Array with five elements
```
**Numbervar Array MyArray := [1, 2, 3, 4, 5];**

To assign a new value to one particular element of the Array in CR version 8, create a formula similar to the following:

#### **//@myArray**

**//Assigning values to one element**

**Numbervar Array MyArray := [1, 2, 3, 4, 5];**

**MyArray [3] := 25**

The element 3 was reassigned with the value 25.

Only elements that exist in the declared Array may be reassigned.

For example, you attempt to assign a sixth element value in an Array that only has five elements declared will result in error.

For example:

```
//@myArray
```

```
//Assigning a value to one element not declared
```
**//in the Array**

**Numbervar Array MyArray := [1, 2, 3, 4, 5];**

```
MyArray [6] := 25
```
You have not declared the Array to have 6 elements therefore you cannot assign it a value.

```
NOTE To increase the number of elements within an Array, you can use either the Redim or
             Redim Preserve functions. These functions are available in the Crystal Reports formula 
             editor using either Crystal Syntax or Basic Syntax.
```
### <span id="page-4-0"></span>**Array Specific Functions**

In CR version 8, you can increase the number of elements in an array after the array has been created and populated with data. You can choose to preserve or not to preserve the data that was previously assigned to positions within the array. Depending on what you want to do will determine the actual function to use. Also, there is a function that counts the total number of elements existing within the Array.

These functions are:

- Redim  $x[n]$
- Redim Preserve x[n]
- Ubound  $[x]$

### **Array Specific Functions in Detail**

### **Redim x[n]**

Using this function will re-dimension the array x to size n, where x is an array and n is a positive whole number specifying the new size of n.

For example:

### **//@AddElements**

**//creates additional elements in array without preserving //previous values held StringVar array x := ["a", "bb", "ccc"]; Redim x [4]; //now x = ["", "", "", ""]** The Array will now contain four elements, all of which are blank strings. The

previous string values held within the original positions have all been reassigned the value of a blank string. This will not preserve the data that was previously assigned a position within the array.

### **Redim Preserve x[n]**

Using this function will re-dimension the array x to size n, while preserving the initial values in x. The array is x and n is a positive whole number specifying the new size of n.

### **Example Formula:**

**//@AddElements**

```
//creates additional elements in array while preserving
//previous values held
StringVar array x := ["a", "bb", "ccc"];
Redim Preserve x [4];
//now x = ["a", "bb", "ccc", ""]
```
<span id="page-5-0"></span>The Array will now contain four elements. All elements previously populated maintained their original values while the new element has been assigned the default value for the Array's data type. This will preserve the data that was previously assigned a position within the array.

### **Ubound(x)**

This function returns a number containing the largest available subscript for the given array.

For example:

```
//CountElements
NumberVar Array x;
Redim x[10];
UBound(x)
//Returns 10
```
This function is commonly used to obtain the size of an array before using a looping control mechanism to systematically manipulate elements of the array.

### **Using Basic Syntax to Create Arrays**

When variables are declared using Basic Syntax, the structure of declaration and value assignment is slightly different than from using Crystal Syntax.

For Example:

### **//BasicSyntaxArray**

**//Formula assigns an additional position to the array while //maintaining previous values stored in other positions dim myarray(1) as number counter = counter + 1 myarray = array(counter) Redim preserve myarray(counter) myarray(counter) = {Customer.Customer ID} //Adds a value to the new position and displays it formula = myarray(counter)**

### **Using Arrays**

In CR you are limited to using one value per variable declared. You are able to store up to 1000 separate values into a single Array. This allows you to pass many values at one time to a subreport. By passing values to a subreport, you can dynamically manipulate the values assigned to variables. In addition, this allows you to sum the elements in an Array within the subreport, after the array has been systematically manipulated.

## <span id="page-6-0"></span>**Arrays**

The section goes through each sample report in detail. The sample reports provided describe possible uses for Arrays. In this section, you will find details on how to:

- create an Array that loops through a multiple value parameter in the record selection formula.
- dynamically assign values from a report to an Array.
- pass an Array created in a subreport to a main report and display the contents of that Array in the main report.
- use the elements in an Array to create a 'sum' in a formula.
- use Arrays to create an index for a report.
- use Arrays to create a 'Top N' report that can be sorted by a field other than the one for 'Top N'.
- use Arrays to suppress blank subreports without generating any white space.

### **Using Arrays to eliminate errors**

A multiple value parameter is stored as an Array. You have created a parameter that allows you to enter multiple discrete strings. If you enter spaces in the parameter unintentionally and then search for those values stored in the database, a complete record set will not bet returned. This is because the values stored in the database do not have spaces, and do not match your parameter entry.

Viewing your record selection, the formula generated is as follows:

```
{MyDatabase.Myfield} IN {?Parameter}
```
This formula is not allowing for spaces in the parameter name. Therefore, the report skips records in the database without spaces.

To return the complete record set, including the parameter entry containing a zero, you can modify the record selection formula to read similar to the following:

```
numbervar counter;
numbervar positionCount:=count({?test});
stringvar Array NewArray;
while positionCount >= counter do
(
counter:=counter + 1;
redim preserve NewArray[counter];
NewArray [counter] := trim({?test}[counter])
);
{Customer.Customer Name} in NewArray
```
<span id="page-7-0"></span>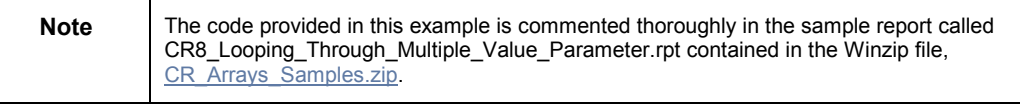

The purpose of this formula is to:

- Create a counter
- Create an endpoint for the loop
- Create a storage Array

The formula counts how many items have been entered into the multiple-value parameter. Then it loops through all of the selections entered in the parameter, trims each one, and assigns the trimmed entry to an element in the new Array. Now, the record selection is based on the contents of the New Array.

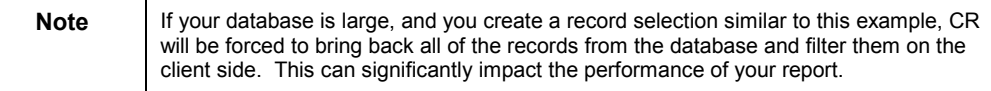

## **Creating Arrays Dynamically**

In order for you to successfully workaround building Arrays in CR you must be familiar with building Arrays dynamically. In other words, by dynamically building an Array you can change the value of elements contained in the Array to reflect the actual values contained in your database.

In order to dynamically create an Array, it is recommended that you are familiar with manual running totals; shared variables; control structures such as CASE statements, IF THEN ELSE statements, looping, etc.

### **Building an Array Dynamically**

The following example formula verifies if a value of a database field is contained in the array. If the value is not contained in the array, the formula performs the following actions:

- The counter increments
- The size of the array increments
- The value of the database field is added to the array

### **Example Formula:**

**//@DynamicArrayBuilder**

**whileprintingrecords;**

**numbervar array MyArray;**

**numbervar Counter;**

**//The line below ensures that only new values are added to //the array.**

**if not({MyDatabase.ValueForArray} in MyArray) then**

**//The line below is activated if the field value in not //already contained in the array. The counter increments //by one.**

**(Counter := Counter + 1;**

**//The line below ensures that the size of the array does //not exceed 1000 values. An array can contain a maximum //of 1000 values.**

**if Counter <= 1000**

**//Redim Preserve is function that changes the size of the //array according to the new value of Counter. Also, the //existing values in the array are not removed or changed. //The array now has space for a new value.**

**then (Redim Preserve MyArray[Counter];**

**//The new value is added to the newly created space in the //array.**

**MyArray[Counter] := {MyDatabase.ValueForArray}));**

### **Dynamically Populated Array**

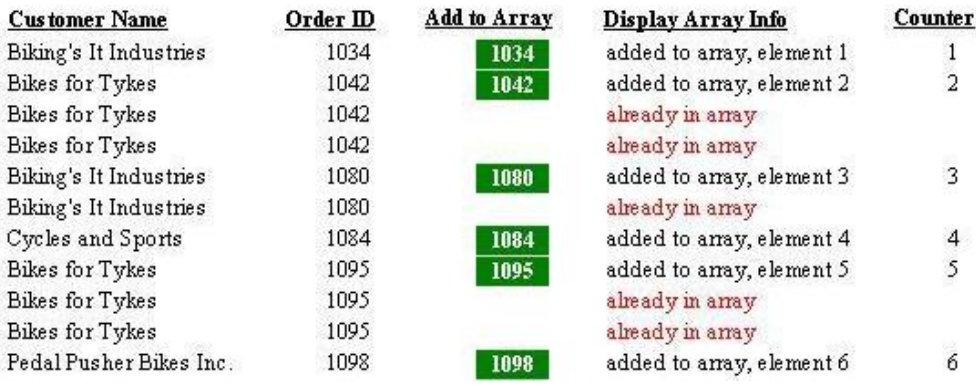

**Figure 1** - Only new values are added to the array. The number of values in the array is increased and the counter is incremented by one. The formula displays the new array values.

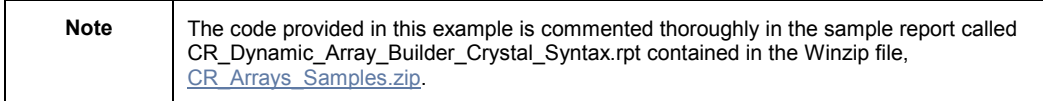

### <span id="page-9-0"></span>**Building Multiple Arrays**

The following formula example illustrates how to build multiple arrays when the size of the array exceeds 1,000 elements and verifies if a value of a database field is contained in the any of the arrays. The formula performs the following actions:

- Dynamically resizes and populates the arrays
- Adds only new elements to the arrays
- Increments the size of the arrays
- Adds values to the next array if the current array reaches 1,000 elements
- Resets the arrays on the Group Footer level

### **Example Formula:**

**//@Array Generation, Crystal Syntax**

**whileprintingrecords;**

**//In this example, up to 3 arrays are populated //dynamically. If groups have more than 3000 unique //records, more arrays can be added.**

**numbervar array idarrayCS;**

**numbervar array idarrayCSII;**

**numbervar array idarrayCSIII;**

**//rt1CS is a counter that will be used to assign the //element number (array position) of a value in an array.**

**numbervar rtICS;**

**//The code below resets the array on the group level. //Arrays are reset to have 1 element which equals 0...an //array must have at least one element and this is why the //array's size is set to 1 element.**

**if onfirstrecord or {Customer.Country} <> previous({Customer.Country}) then**

**(redim idarrayCS[1];**

**redim idarrayCSII[1];**

**redim idarrayCSIII[1];**

**rtICS := 0);**

**//The code below verifies to see if the Order ID field is //in any of the above-declared arrays. If it is, it is not //added again and rt1 is not incremented.**

**if not({Orders.Order ID} in idarrayCS or {Orders.Order ID} in idarrayCSII or {Orders.Order ID} in idarrayCSIII) then (**

**rtICS := rtICS + 1;**

**//Redim means that the size of the array (the number of //elements) is changed to the value at the right.**

<span id="page-10-0"></span>**//Preserve means that all elements in the array that are //redimmed remain in the array. if rtICS <= 1000 then (Redim Preserve idarrayCS[rtICS]; idarrayCS[rtICS] := {Orders.Order ID}); if rtICS in 1001 to 2000 then (Redim Preserve idarrayCSII[rtICS-1000]; idarrayCSII[rtICS-1000] := {Orders.Order ID}); if rtICS in 2001 to 3000 then (Redim Preserve idarrayCSIII[rtICS-2000];idarrayCSIII[rtICS-2000] := {Orders.Order ID}); ); if rtICS <= 1000 then idarrayCS[rtICS] else if rtICS in 1001 to 2000 then idarrayCSII[rtICS-1000] else if rtICS in 2001 to 3000 then idarrayCSIII[rtICS-2000] Note** The code provided for this example is commented thoroughly in the sample report called CR\_Multiple\_Arrays\_Dynamically\_Populated.rpt contained in the Winzip file, [CR\\_Arrays\\_Samples.zip.](http://support.crystaldecisions.com/communityCS/FilesAndUpdates/cr_arrays_samples.zip.asp) To view the code of the above formula in Crystal syntax or in

## **Passing the Array from Main Report to Subreport**

elements per group are added to all of the arrays.

Many of the workarounds involve building Arrays in a subreport and calling them from the main report.

Basic syntax, edit the applicable @Array Generation formula. Also, there is a manual running total formula, @Manual RT, in the Details section that indicates how many

It is possible to share an Array just like you can share a variable. The following syntax enables you to share the Array:

### **//sharing the Array**

```
Shared StringVar Array MyArray := ["Todd", "Jason", "Dirk",
"Jamie", "Aron"];
```
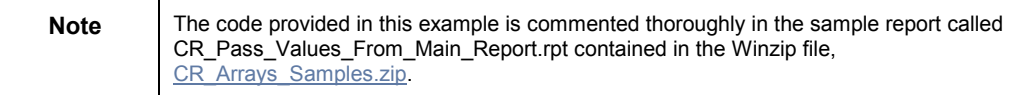

### **Summing the Array**

You can sum the elements of an Array without using a looping formula.

If you have a numeric Array with 10 elements and want to find out the sum of the first five elements, create a formula similar to the following:

```
//@SumFirstFiveElements
//summarizes the first five positions in the Array
Whileprintingrecords;
numbervar Array MyArray;
sum (MyArray[1 to 5])
```
For example, you want to see the total Sums of Last Year's Sales for various companies. You want to know how the top third, middle third, and bottom third performed last year. You have already dynamically built an Array and named it MyArray.

The following code allows you to view the top, middle, and bottom third of the Sum of Last Year's Sales for various companies:

```
{@FirstThirdTotal}
whileprintingrecords;
numbervar Array MyArray;
numbervar counter;
numbervar thirds;
thirds:=truncate((counter / 3), 0);
sum (MyArray[1 to thirds])
{@SecondThirdTotal}
whileprintingrecords;
numbervar Array MyArray;
numbervar counter;
numbervar thirds;
thirds:=truncate((counter / 3), 0);
sum (MyArray[(thirds + 1) to (thirds * 2)])
{@LastThirdTotal}
whileprintingrecords;
numbervar Array MyArray;
numbervar counter;
numbervar thirds;
```
**thirds:=truncate((counter / 3), 0);**

**sum (MyArray[(thirds \* 2 + 1) to counter])**

**Note** The code provided in this example is commented thoroughly in the sample report called

CR\_Manual\_Running\_Array.rpt contained in the Winzip file, [CR\\_Arrays\\_Samples.zip.](http://support.crystaldecisions.com/communityCS/FilesAndUpdates/cr_arrays_samples.zip.asp)

## **Sorting the Array manually**

If you want to sort the elements of an Array manually, then you would need to create a custom looping formula. To sort the elements of an Array within CR, you must use a double For Loop. Create a formula similar to the following:

<span id="page-12-0"></span>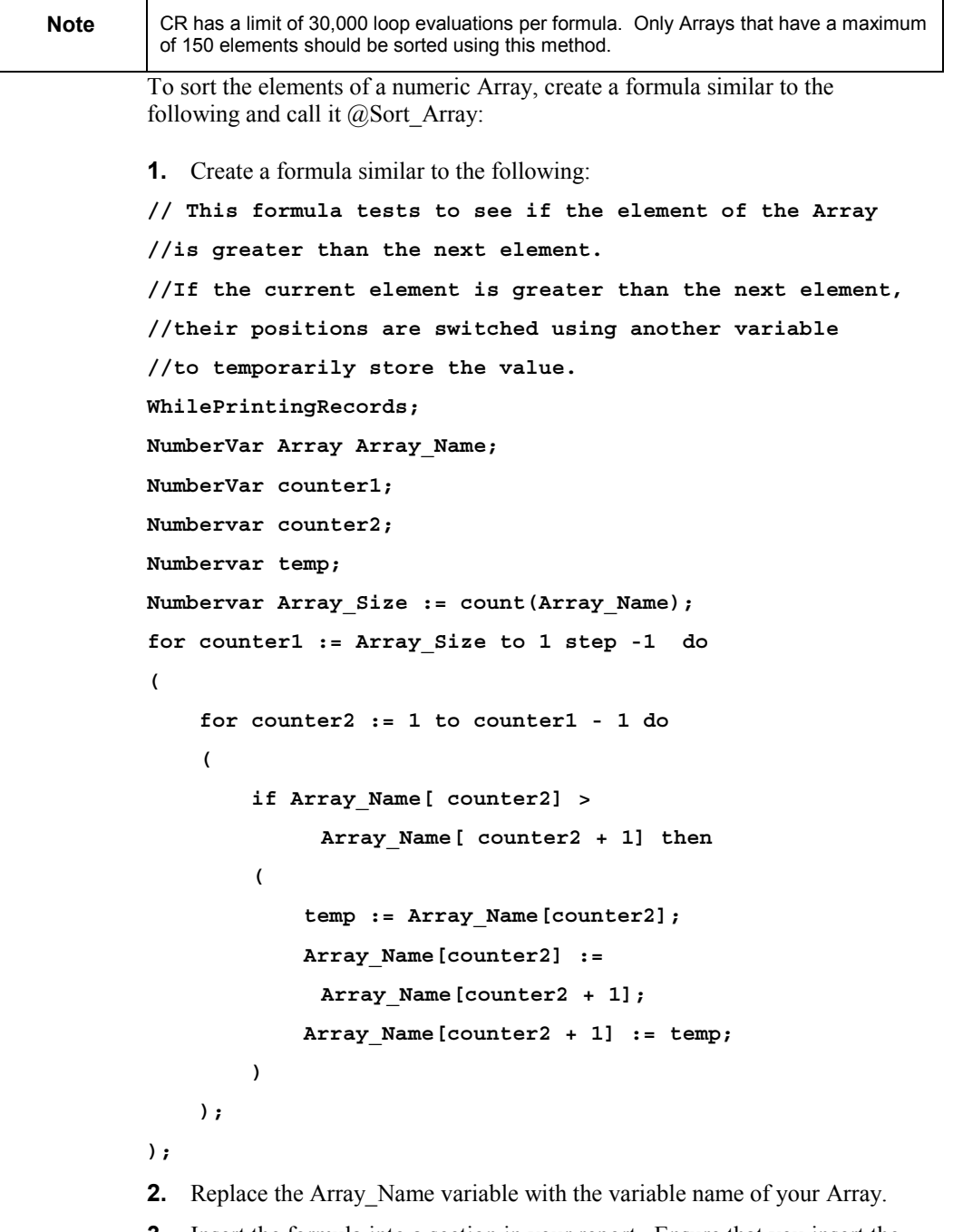

**3.** Insert the formula into a section in your report. Ensure that you insert the formula in the section after the section that is used to populate your Array. The same logic can be used to sort the elements of a string Array:

- **1.** Create a new formula called @Sort\_Array.
- **2.** Cut and paste the following formula into the formula editor:

```
// This formula tests to see if the element of the Array
```

```
//is greater than the next element.
```
**//If the current element is greater than the next element,**

```
//their positions are switched using another variable
```
**//to temporarily store the value.**

```
WhilePrintingRecords;
```
**Stringvar Array Array\_Name;**

```
NumberVar counter1;
```
**Numbervar counter2;**

```
Stringvar temp;
```
**Numbervar Array\_Size := count(Array\_Name);**

```
for counter1 := Array_Size to 1 step -1 do
```

```
for counter2 := 1 to counter1 - 1 do
(
    if Strcmp( Array_Name[ counter2],
```

```
Array_Name[ counter2 + 1]) > 0 then
(
```

```
temp := Array_Name[counter2];
Array_Name[counter2] :=
 Array_Name[counter2 + 1];
Array_Name[counter2 + 1] := temp;
```
**);**

**)**

**);**

**(**

- **3.** Replace the Array Name variable with the variable name of your Array.
- **4.** Insert the formula into a section in your report. Ensure that you insert the formula in the section after the section, which is used to populate your Array.

### <span id="page-14-0"></span>**Index Report**

You can build an Index in CR using an Array. CR does not have any internal capabilities to create Indexes.

| Preview | Table Of Contents               |                                                                         |                         |                                           | 9/14/00 11:27 | 11 of 29+         |
|---------|---------------------------------|-------------------------------------------------------------------------|-------------------------|-------------------------------------------|---------------|-------------------|
| Conter  |                                 |                                                                         |                         |                                           |               |                   |
|         | D                               | Feel Great Bikes Inc.                                                   | 2,844                   | \$3,479.7000                              |               |                   |
|         | $\overline{D}$<br>D<br>۰<br>D   | Feel Great Bikes Inc.<br>Feel Great Bikes Inc.<br>Feel Great Bikes Inc. | 2,849<br>2,884<br>2,918 | \$1,721.2500<br>\$43.5000<br>\$1,750.8900 |               |                   |
|         | D<br>D                          | Feel Great Bikes Inc.<br>Feel Great Bikes Inc.                          | 2,938<br>2,962          | \$3,149.4000<br>\$3,299.2100              |               |                   |
|         | $\mathbf{r}$<br>GH <sub>2</sub> | First Gear                                                              |                         | 39.00                                     | 11.00         | <b>First Gear</b> |
|         | D                               | First Gear                                                              | 3,044                   | \$33,0000                                 |               |                   |
|         | GH <sub>2</sub>                 | <b>Fred's Bikes</b>                                                     |                         | 40.00                                     | 11.00         | Fred's Bikes      |
|         | D                               | Fred's Bikes                                                            | 3.036                   | \$161.7000                                |               |                   |
|         | GH <sub>2</sub><br>$\sim$       | Fulcrum Cycles                                                          |                         | 41.00                                     | 11.00         | Fulcrum Cycles    |
|         | D<br>D<br>$\overline{D}$        | Fulcrum Cycles<br>Fulcrum Cycles<br>Fulcrum Cycles                      | 1,101<br>1,132<br>1.184 | \$982.6500<br>\$38.9800<br>\$1,146.4500   |               |                   |

**Figure 2 – The Index being built using an Array** 

To create an index using an Array, complete the following steps:

- **1.** Dynamically create two Arrays at the Group Header level. One of the Arrays must contain the Group Name the other Array must contain the Page Number that corresponds with the Group.
- **2.** Preview the report. You will see the two Arrays with all of the values necessary to build the Index. You will also see the counter that will tell you how many elements are contained in the Array.
- **3.** Insert a subreport in the main Report Footer.
- **4.** Share the Arrays and the counter to extract the fields from the two Arrays.

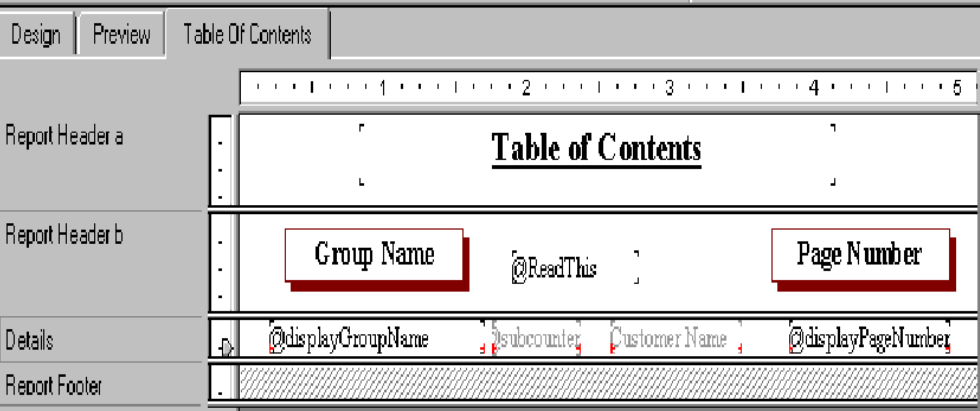

**Figure 3 – Table of Contents subreport** 

The subreport needs a database field placed in the Details section. There must be enough details in our subreport to accommodate the number of elements in the Array.

For example:

Use the CustomerName field and place in the Details section because it produces enough details lines to support the number of elements in the Array.

From the subreport, complete the following steps to display the elements of the Array:

- **1.** 1. Create a manual running total for the subreport and call it  $@$ subcounter. This counter will be used to display each element from the Array in turn.
- **2.** Create two formulas. The first formula will display the Group Name and the second formula will display the Page Number.

#### **//@displayGroupName**

**//This will display the Group Name whileprintingrecords; numbervar subcounter; shared stringvar Array GroupNameArray; GroupNameArray[subcounter]**

**{@displayPageNumber} //This will display the Page Number whileprintingrecords; numbervar subcounter; shared numbervar Array PageNumberArray; PageNumberArray[subcounter]**

At each detail line, the two formulas will display the element that is located at the position indicated by subcounter. The subcounter is incremented at each line. This allows the two formulas to display the elements at the position of the subcounter.

The Customer Name field that is driving the details section has more records then there are Array elements. The Index contains unnecessary information. In order to eliminate the extra information, and only have as many details lines display that are necessary for the two Arrays, you must suppress and conditionally suppress sections.

- **1.** From 'Format', select 'Section'.
- **2.** Suppress all of the sections except the Report Header and the Details section.

At the Details section, create a conditional suppression formula similar to the following to eliminate unnecessary details lines:

**//to eliminate unnecessary details lines Whileprintingrecords; Shared numbervar counter; Numbervar subcounter; If subcounter > counter then true**

This ensures that CR will generate as many details lines as there are elements in the Array because the Array is by definition as long as Counter.

**3.** Suppress the Customer Name field so you only see the Index.

<span id="page-16-0"></span>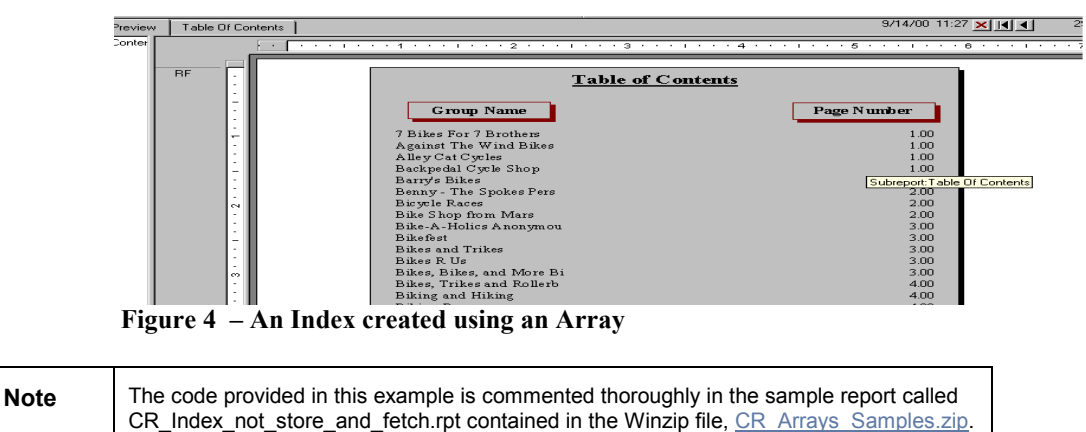

## **Contacting Crystal Decisions for Technical Support**

We recommend that you refer to the product documentation and that you visit our Technical Support web site for more resources.

### **Self-serve Support:**

<http://support.crystaldecisions.com/>

### **Email Support:**

<http://support.crystaldecisions.com/support/answers.asp>

### **Telephone Support:**

<http://www.crystaldecisions.com/contact/support.asp>